## **How to Use a Form Letter or Customized Response in a Service Record**

**Market:** Federal/State/Local, House, Senate

**Module:** Services

**Purpose:** This guide provides instructions on how to use a Form Letter or a customized response within a service record.

#### **Key Benefits**

IQ provides the capability to respond to a constituent within a service record so that the user does not have to navigate to different section in IQ. By using a Form Letter, the user can respond using a consistent message to their constituents about a service. By using a customized response, the user can personalize the response as needed.

**When responding to a constituent associated with a service, a best practice is to attach a contact record to the service record first prior to sending an email.**

- **1.** Open an active service record.
- **2.** Select the envelope icon next to the Primary or Other Contacts.

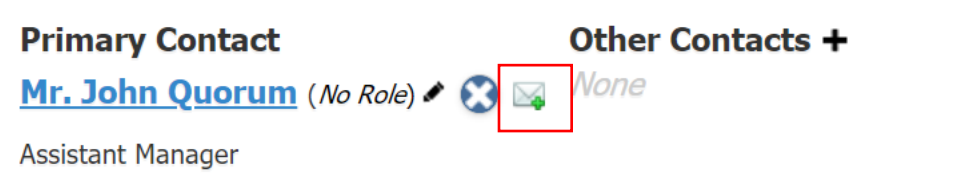

**3.** Select the option to respond to the constituent

#### **Option- Customize Response**

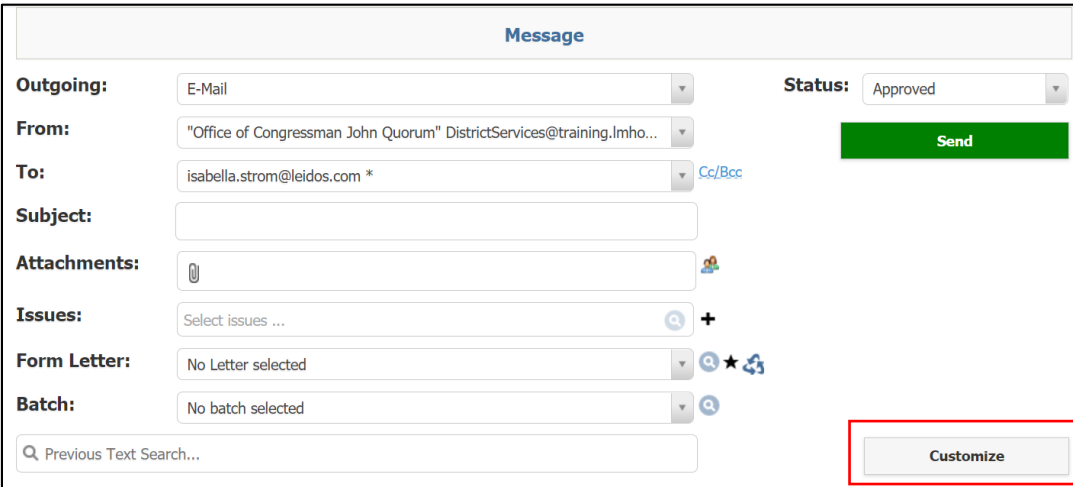

- a. Click **Customize**.
- b. Modify the content of the response as needed.
- c. Click **Save**.

# Page **1** of **2**

Leidos proprietary 2021.

This information may not be used, reproduced, disclosed, or exported without the written approval of Leidos

### **Option- Form Letter**

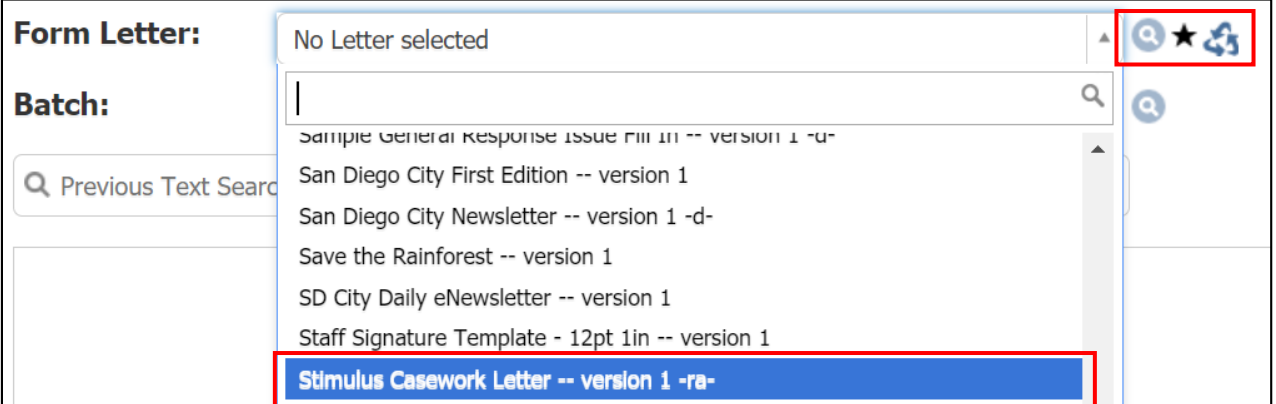

At the Form Letter field, use one of the options below to select a form letter.

- a. *Drop down list:* select a Form Letter from the dropdown list.
- b. *Magnifying Glass*: select a Form Letter using advanced search.
- c. *Star*: if you have a template that is set as the default template used for a particular service, click this icon.
- d. *Recycling*: select a Form Letter that was previously used.

### **4.** Select **Approve > Send.**

**Note**: If you need approval for the Form Letter, select **Request Approval** and identify the name of the **approver**. This will alert the selected individual to approve the letter. Contact your IQ Consultant on the approval process of documents for your office.

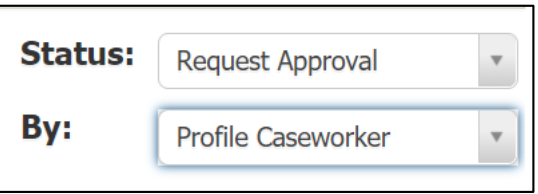

**5.** Select **Save** (this option is only available for if the service record requires approval from another use).